## **Rozwiązania zadań**

W zadaniach wykorzystywane są cztery bazy danych: **dblab10g**, **dblab11g**, **alab10g**, **alab11g**.

- 1. Zaloguj się do każdej z baz i wykonaj skrypt tworzący schemat pracownicy, etaty, zespoły.
- 2. Utwórz łączniki bazodanowe pomiędzy odpowiednimi bazami, aby umożliwić realizację transakcji rozproszonej przedstawionej na schemacie.

```
--dblab10g
create database link alab10g
connect to user identified by "password"
using 'alab10g';
create database link dblab11g
connect to user identified by "password"
using 'dblab11g';
--alab10g
create database link alab11g
connect to user identified by "password"
using 'alab11g';
```
3. Nie jest możliwy dostęp do zdalnej bazy poprzez podwójne wykorzystanie dblinków (np. pracownicy@alab11g@alab10g). Aby umożliwić dostęp z korzenia do liści, stwórz w bazie **alab10g** synonim pracownicy\_alab11g do tabeli pracownicy z bazy **alab11g**.

I create synonym pracownicy alab11g for pracownicy@alab11g;

4. W bazie **dblab10g** rozpocznij transakcję rozproszoną zgodnie z podanym schematem.

```
insert into pracownicy@dblab11g(id prac, nazwisko)
values(300,'Nazwisko');
I insert into pracownicy@alab10g(id prac, nazwisko)
values(300,'Nazwisko');
insert into pracownicy alab11g@alab10g(id prac, nazwisko)
values(300,'Nazwisko');
```
5. W węźle koordynatora globalnego wykonaj crash-test numer 5.

commit comment 'ORA-2PC-CRASH-TEST-5';

```
commit comment 'ORA-2PC-CRASH-TEST-5'
* 
BŁĄD w linii 1: 
ORA-02054: transaction 4.17.4299496 in-doubt 
ORA-02059: ORA-2PC-CRASH-TEST-5 w komentarzu zatwierdzania 
ORA-02063: preceding line from DBLAB11G
```
6. Zaloguj się lokalnie do bazy **alab10g** i wykonaj dowolne zapytanie do tabeli, którą modyfikowałeś/aś poprzez transakcję rozproszoną.

select \* from pracownicy;

## ERROR:

ORA-01591: lock held by in-doubt distributed transaction 25.2.6693

## Rozproszone bazy danych Protokół dwufazowego zatwierdzania

7. Przechodząc po kolejnych węzłach transakcji rozproszonej rozwiąż problem wynikający z transakcji w stanie in-doubt.

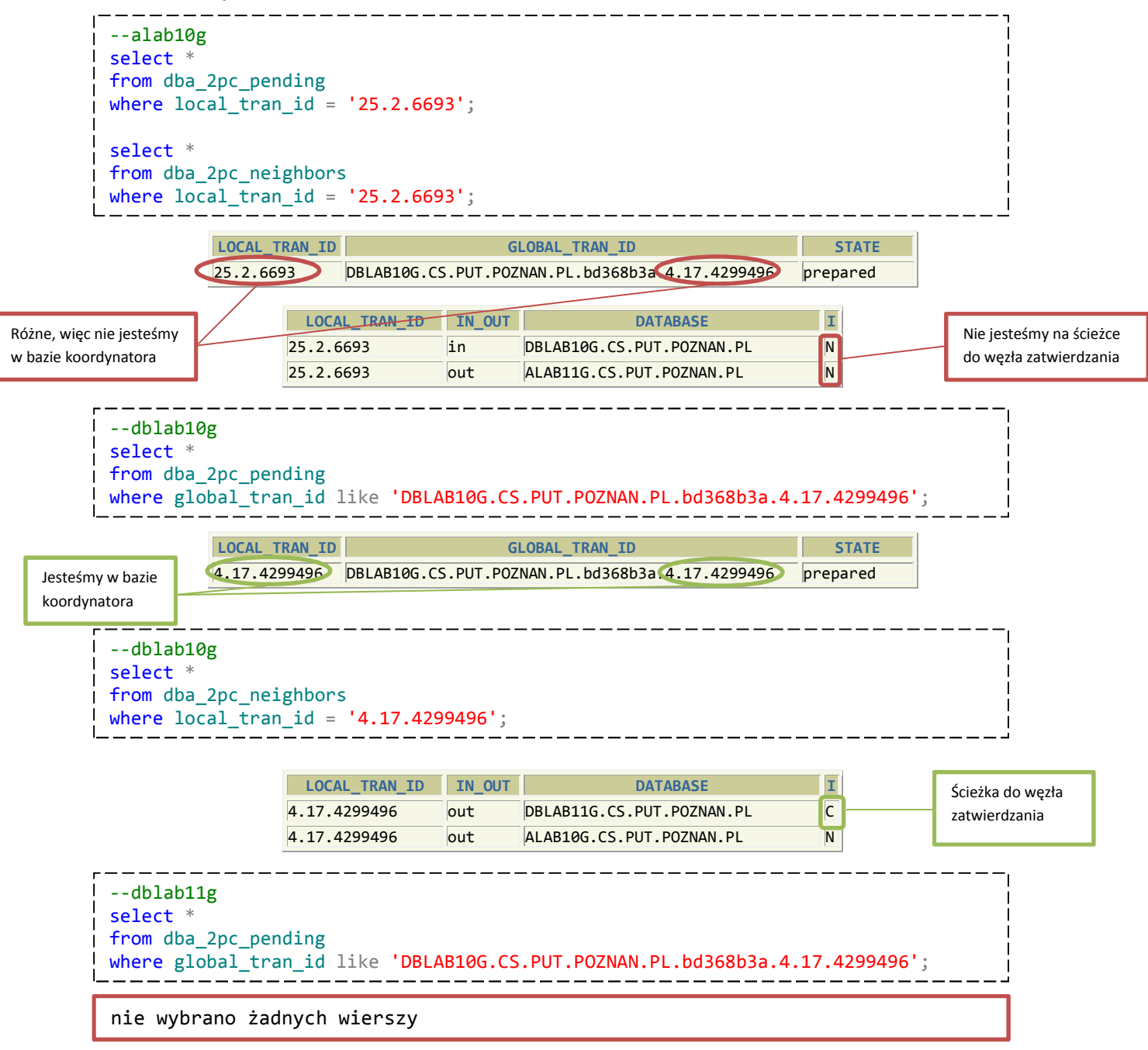

Koordynator globalny miał status prepared, więc zebrał potwierdzenia przygotowania od wszystkich uczestników. W węźle zatwierdzania nie ma jednak wpisu dotyczącego naszej transakcji w perspektywie dba\_2pc\_pending. Oznacza to, że awaria nastąpiła zanim węzeł zatwierdzania otrzymał komunikat commit, więc nie zatwierdził swoich zmian. Należy zatem wycofać zmiany wprowadzone we wszystkich węzłach wykorzystując poniższe polecenie z lokalnym identyfikatorem transakcji w danej bazie.

```
--alab10g
rollback force '25.2.6693'; 
--alab11g 
rollback force '...';
```